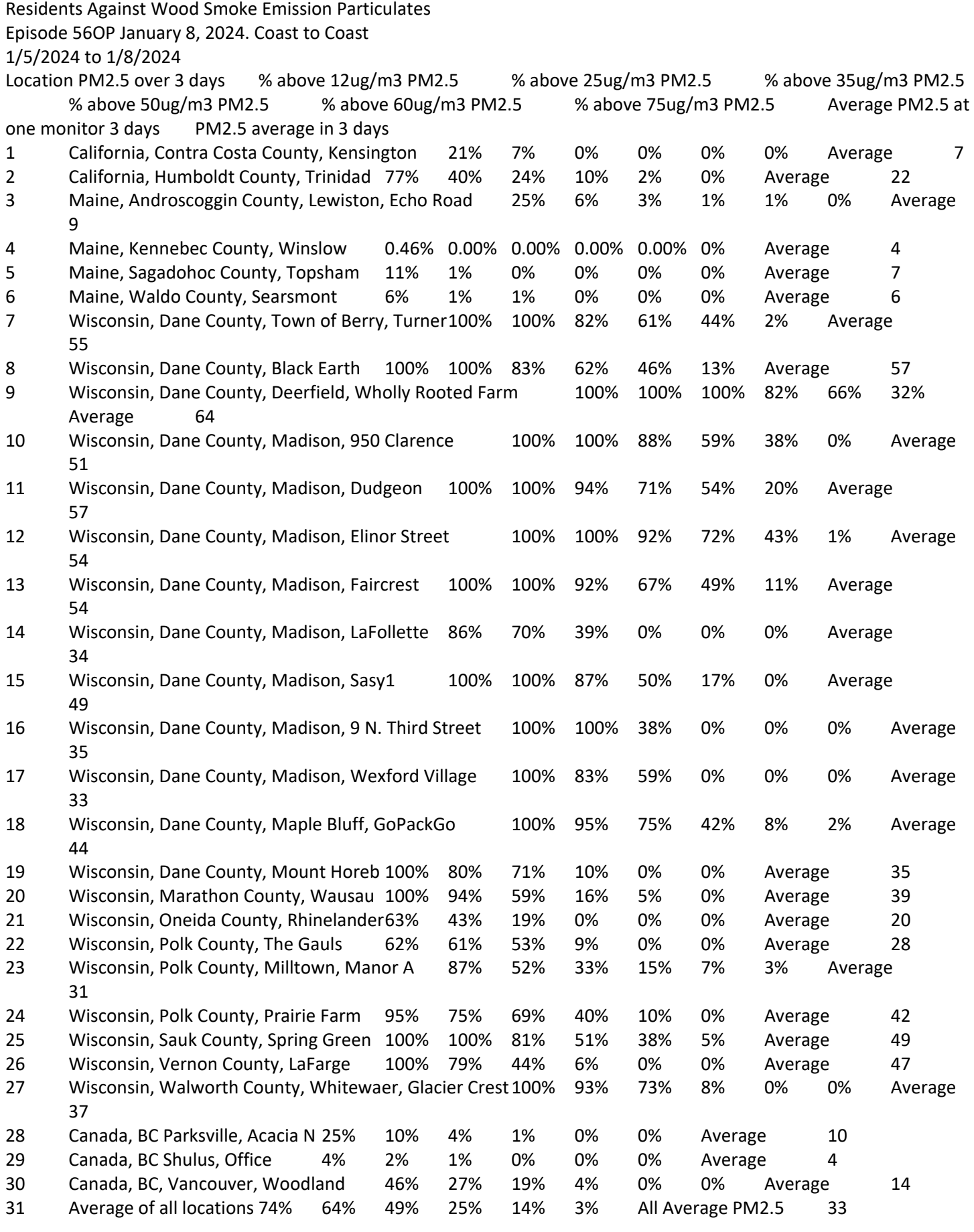

The locations of PM2.5 monitors may be self-selected by near neighbors of indoor residential wood burners whose wood smoke enters the yards of near neighbors and sickens them. The near neighbors may hope to use data like this to shut down their neighborhood indoor residential wood burners, presenting this to Health Departments. The near neighbors may want this form of evidence to be collected by governments. Instructions on how to calculate this 3 day percentage data from your own PurpleAir PM2.5 monitor. 5 Excel Pages: 3 day % above NAAQS using PurpleAir PM2.5 calculation in Excel, with correlation to EPA Regulation PM2.5 monitor, using PurpleAir Data download from 1 residentowned monitor. Example Template Wisconsin, Madison, Elinor Street 12/6/2023. Then 3 more pages for 3 day % above 50, 60 and 75 micrograms per cubic meter which are far above EPA NAAQS. 2)Main Excel page. 2A)Paste of download data at A6 using Paste 123 2B)Auto 2B)After paste of PurpleAir Download. Auto correlation of PurpleAir to EPA Regulatory PM2.5 Monitor data using simple mathematical formula (PA x 0.514)+ 1.8304 in Columns E through G 2C)Copy A6:G438, and then paste 123 to YELLOW page at A1, then paste 123 to Orange Page at A1, then paste 123 to RED Page at A1. 3)YELLOW Excel page 3A) 12 micrograms per cubic meter 3B)Conditional Formatting 12 plus is YELLOW cell color 3C)Sorted YELLOW cell color on top 3D)count of YELLOW cells. 4)ORANGE Excel page 3A) 25 micrograms per cubic meter 3B)Conditional Formatting 12 plus is ORANGE cell color 3C)Sorted ORANGE cell color on top) 3D)count of ORANGE cells. 5)RED Excel page 3A) 35 micrograms per cubic meter 3B)Conditional Formatting 12 plus is RED cell color 3C)Sorted RED cell color on top) 3D)count of RED cells. 6)After number of sorted rows of YELLOW on YELLOW page, number of sorted rows of ORANGE on ORANGE page and number of sorted rows of RED on RED page 6A)entered at Main page E5, 6B)E6, and 6C)E7. This will autocalculate percent above NAAQS at 6D)B4 on Main page 6E)C4 on Main Page and 6F)D4 on Main Page. 7)Copy 7A)A1:D5 on Main Page, then 7B)Paste 123 or paste Link N (most right Paste choice)in to a Word file. 8)This Word file information is used for the chart of all residents owned monitor 3 day percent data on RAWSEP Coast to Coast, which data appears in Youtube videos, Spotify podcasts, and saved as a PDF on the RAWSEP website https://RAWSEPresidents.com 9)Email rawsepresidents@gmail.com for Excel Template to be emailed to you, if you own a PurpleAir PM2.5 monitor, and are a near neighbor of an indoor residential wood burner whose PM2.5 smoke enters your yard and sickens you.